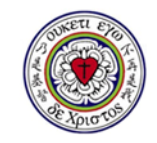

墨蘭類國書資訊中心

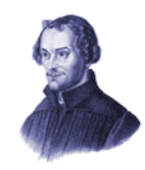

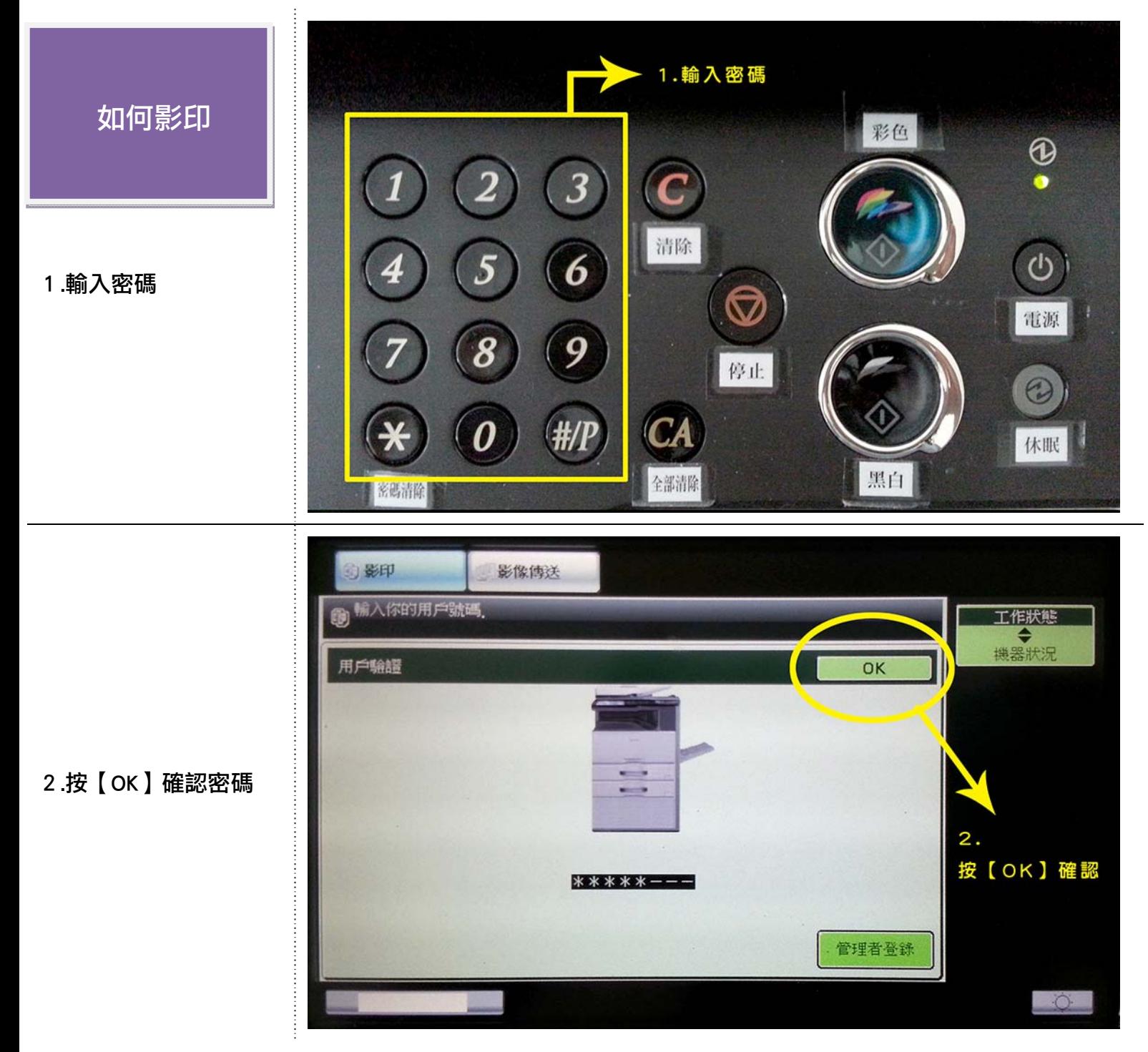

## 3.顯示可使用頁數

4. 按下【彩色】或 【黑白】鍵即開始影印

5. 影印結束按 【密碼清除】鍵

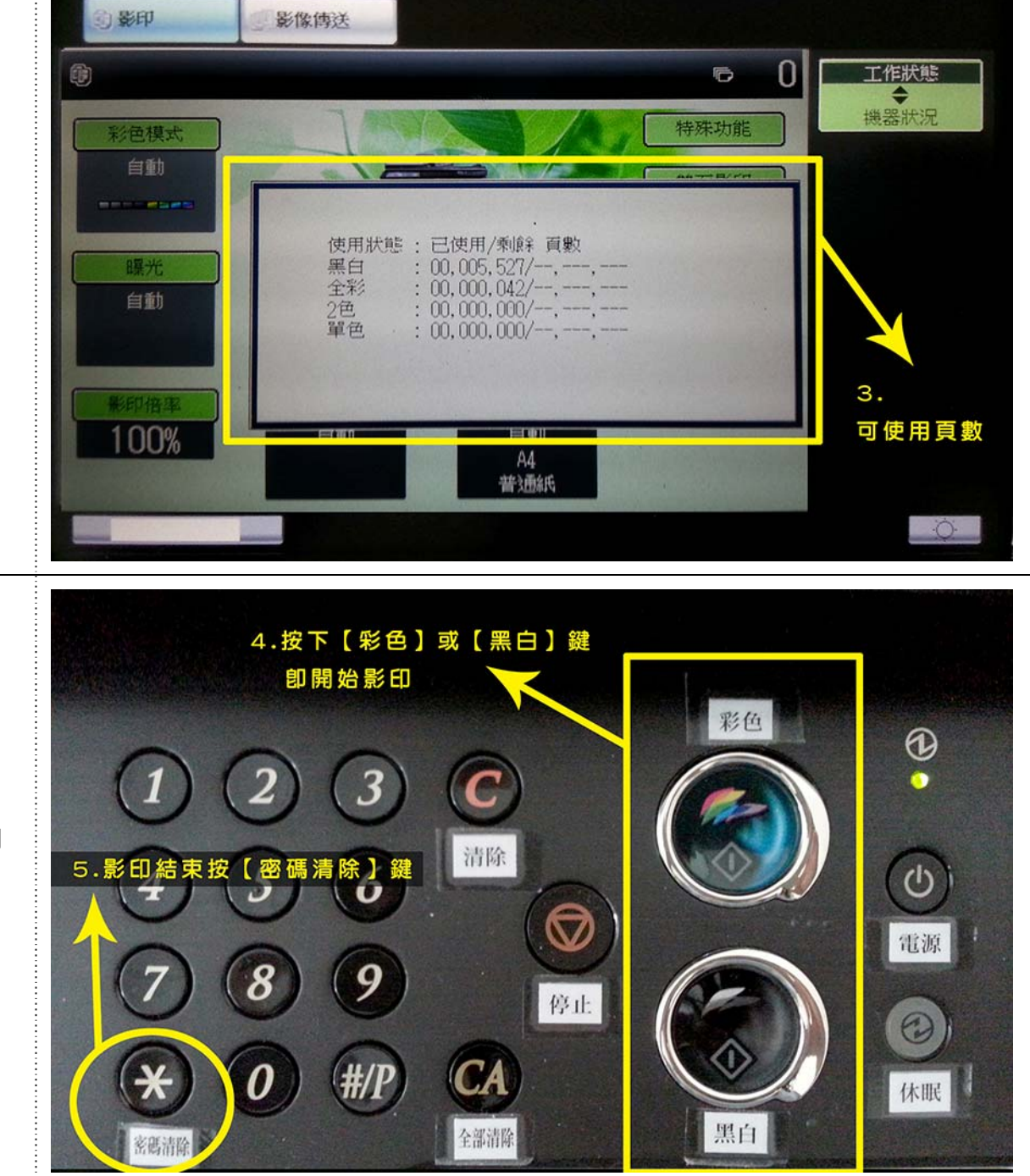